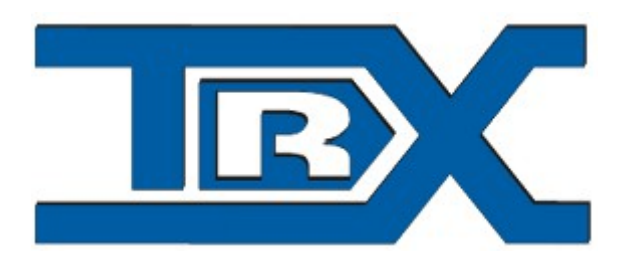

## **SGM-5E VoIP**

# Remote control for two-way radios

User guide

© **TRX S.C. 25.10.2014**

TRX S.C. 15-743 Białystok, ul. Wierzbowa 8 Poland tel. 85 662 88 11 fax. 85 662 88 10 email: [trx@trx.pl](mailto:trx@trx.pl) [www.trx.pl](http://www.trx.pl/)

#### **Usage:**

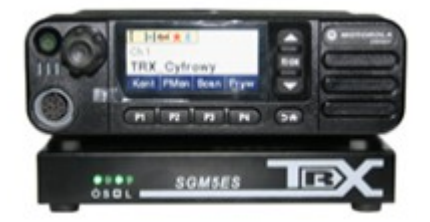

SGM VOIP remote control allow to remotly operate many two-way radios via Internet or separate TCP/IP links. Remote controlling include two-way communication, screen and all buttons.

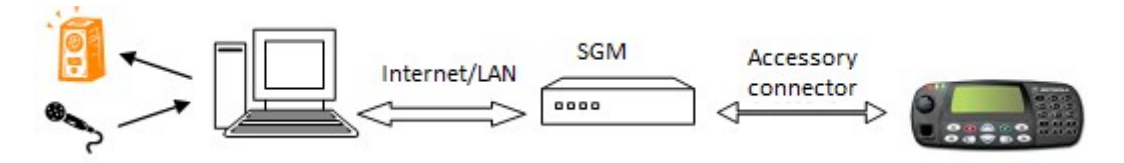

Minimal transfer needed for SGM5E is 100kb/s. Very important is stable latency(ping). To properly work radio need to have four signals on accessory connector: audio input, audio output, SQELCH signal, TX signal.

Port forwarding is needed to connect to SGM from outside local network.

#### **LED AND CONNECTORS DESCRIPTION**

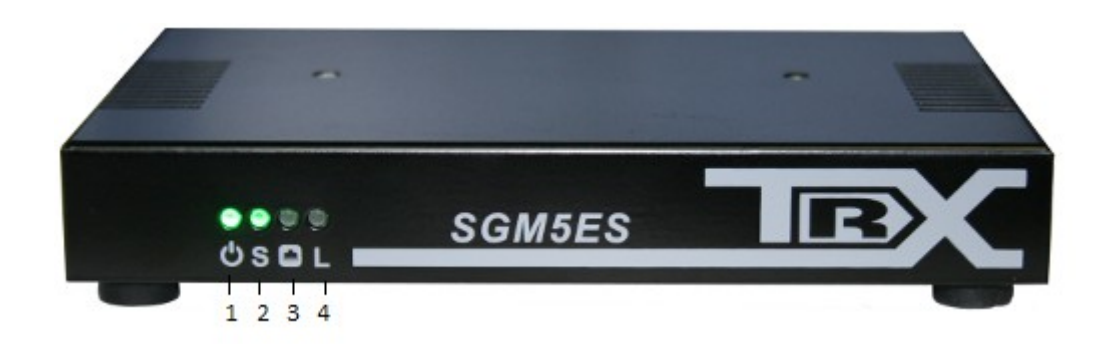

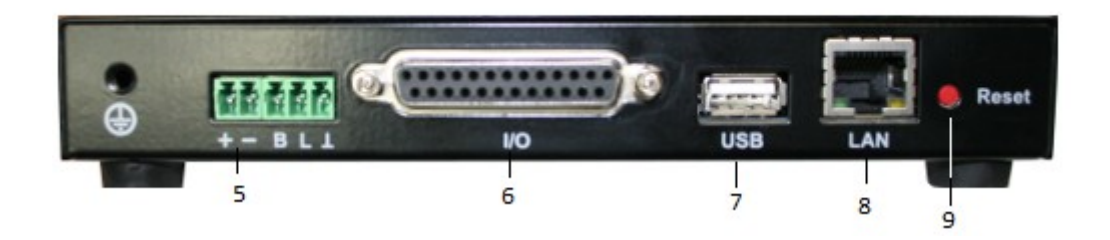

SGM-5ES device.

- 1 Power LED
- 2 Status LED
- 3 LAN communication LED
- 4 not used

 $5 - 12-24V$  power connector, B, L – logical states(work form battery, low battery) works with for example: GPN-6145B Motorola power supply.

- 6 Logical states input output connector (DB-25)
- 7 USB connector(DM4000 communication)
- 8 Network connector(LAN/WAN) (RJ-45)

9 – Reset button, short click to reset device, long click(~30s, voice signal) to restore fabric settings

SGM5ES remote control default IP address is 172.168.0.189. More details how to configure SGM5ES are in RoIP user guide.

### **CONNECTING SGM-5E (WITH MOTOROLA RADIO)**

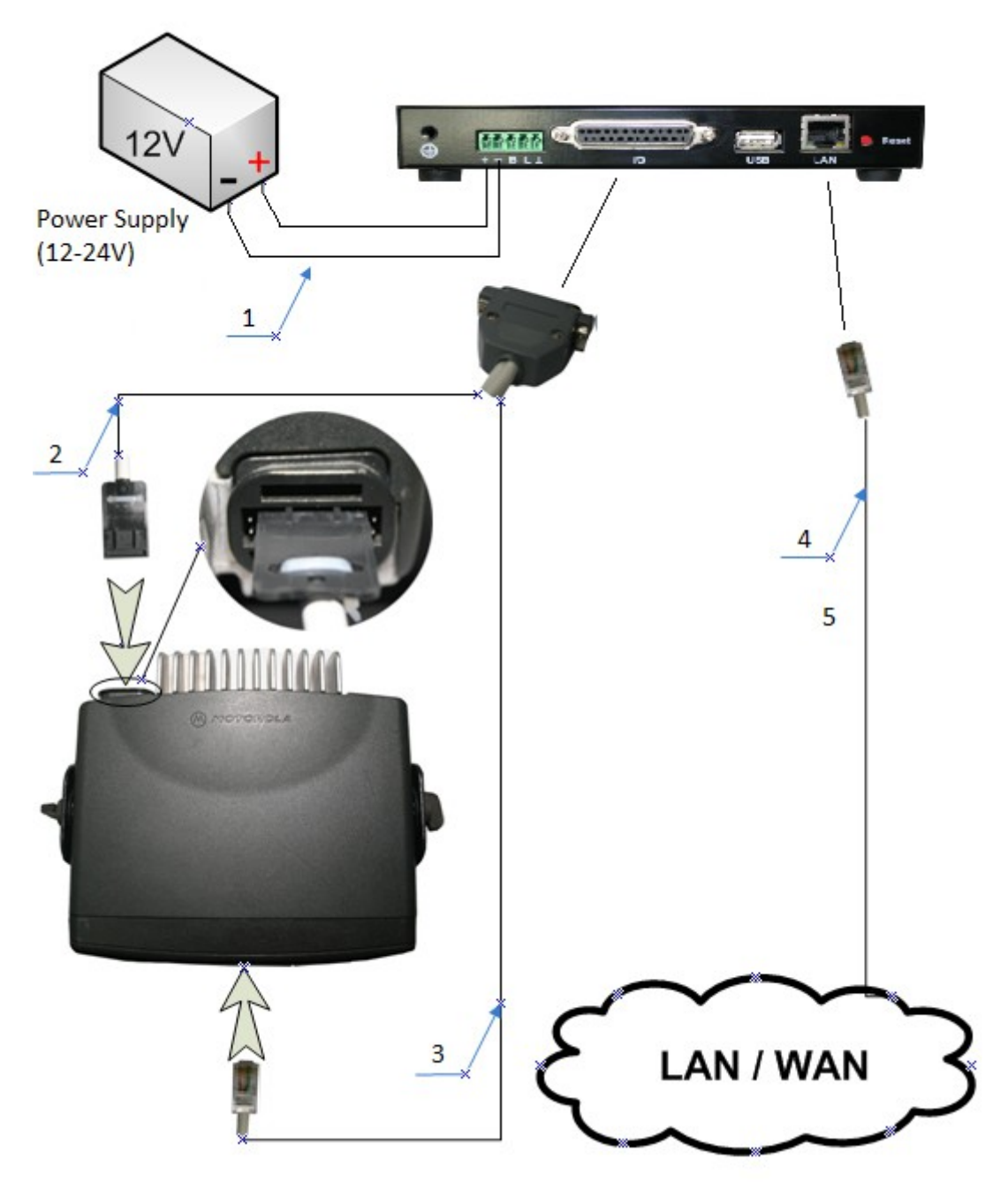

Connecting SGM-5ES wiith Motorola

- 1 SGM-5E 12-24V power connector
- 2, 3 Connect SGM with radio accessory connector and front panel connector
- 4 LAN cable

- Accessory connector pin8 set for PL Detect Active Level - Low

- Accessory connector pin12 set for Caririer Detect Active Level Low
- Accessory connector pin14 set for Per Channel Output Active Level Low
- Channel with PL configuration Per Channel Output checked
- Miscellaneous configuration Ingnition Sense cheched

Wire connecting SGM5E with Motorola radio.

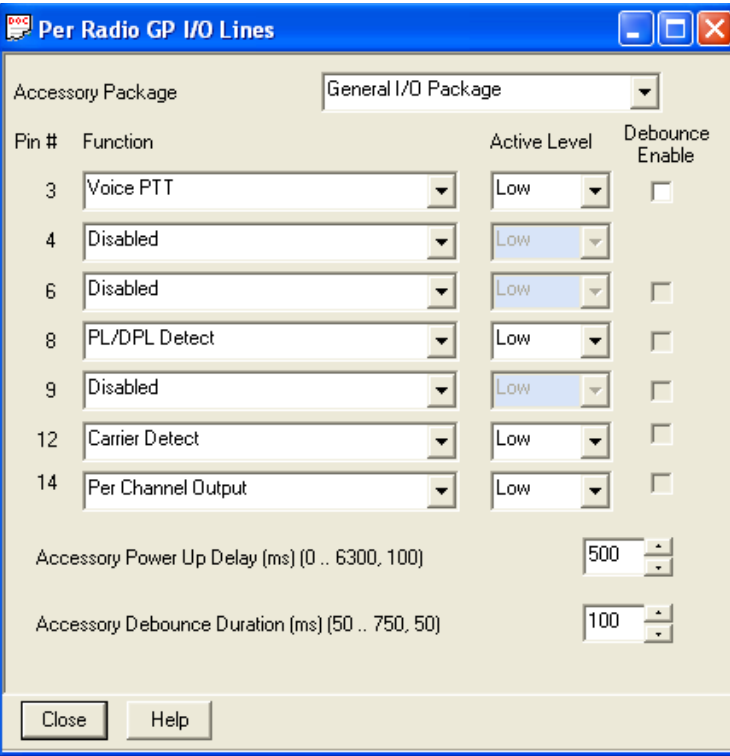

GP I/O Lines Settings for Motorola radios.

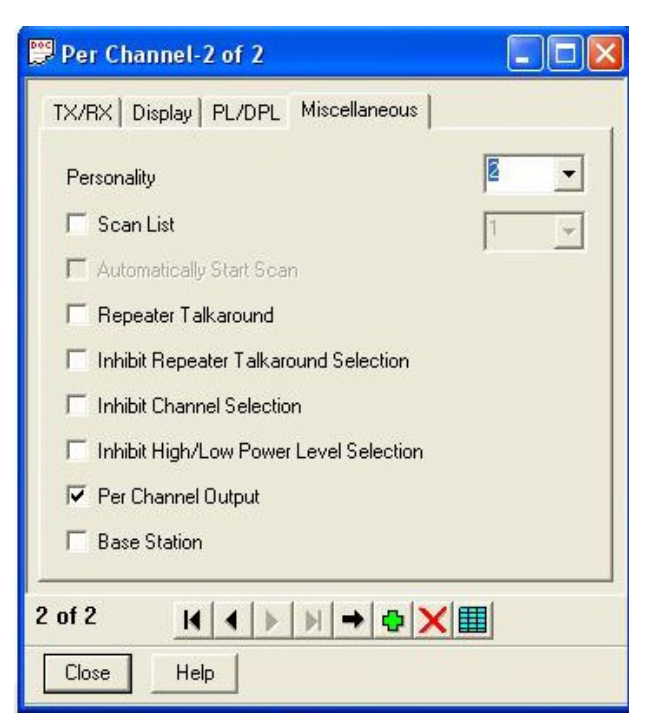

Settings per Channel for Motorola radios working with PL/DPL channels.

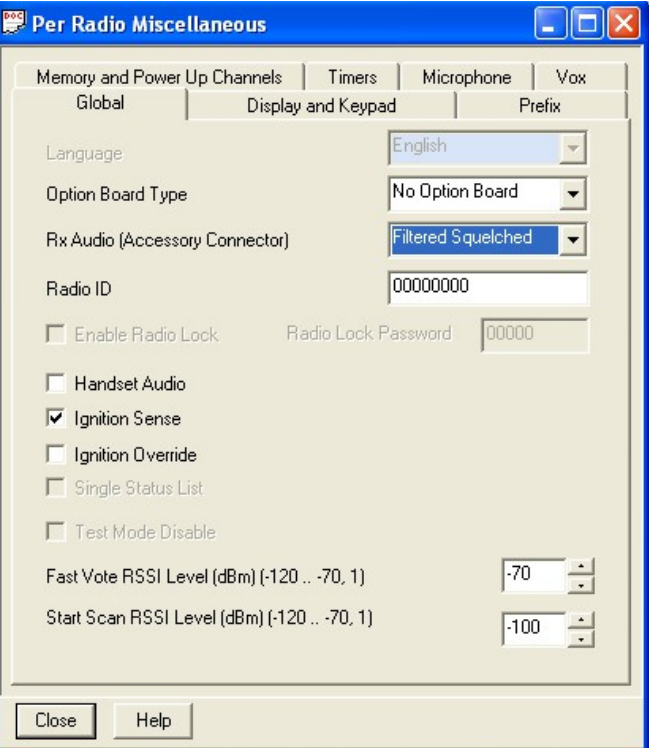

Miscellaneous settings for Motorola radios (Ignition Sense and Rx Audio – Filtred Squelched)

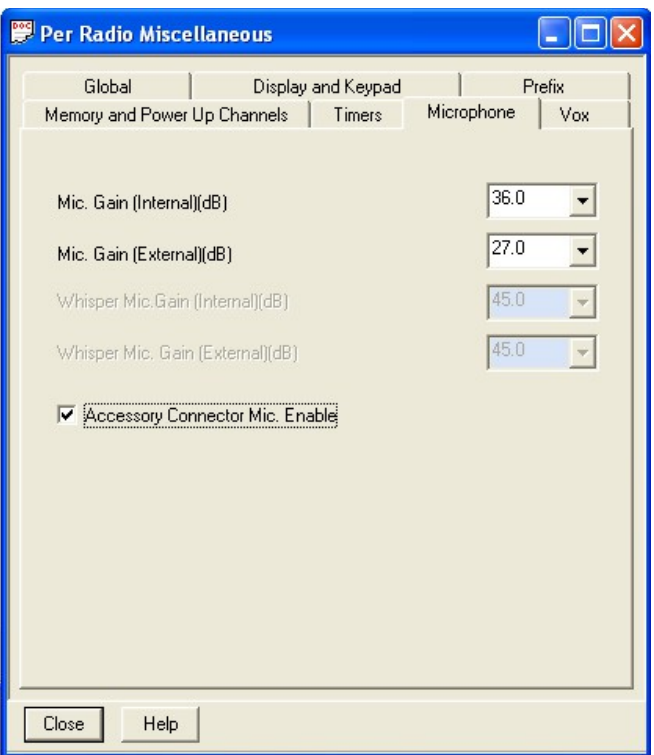

Microphone settings for Motorola radios (Accessory Connector Mic. Enable)

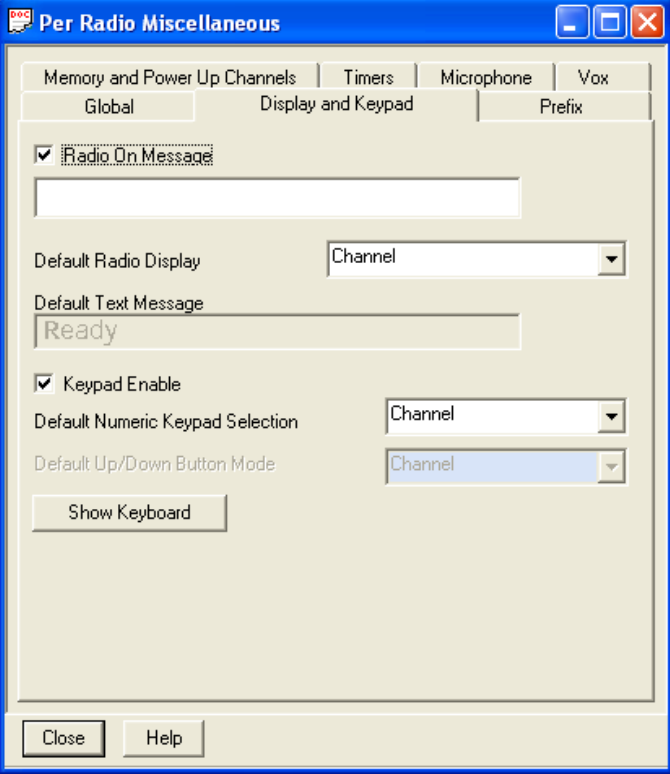

Channel selection from extended keyboard settings for Motorola radios.

(Keypad Enable – Dafault Numeric Keypad Selection - Channel)

#### **CONNECTING SGM5E CLIENT**

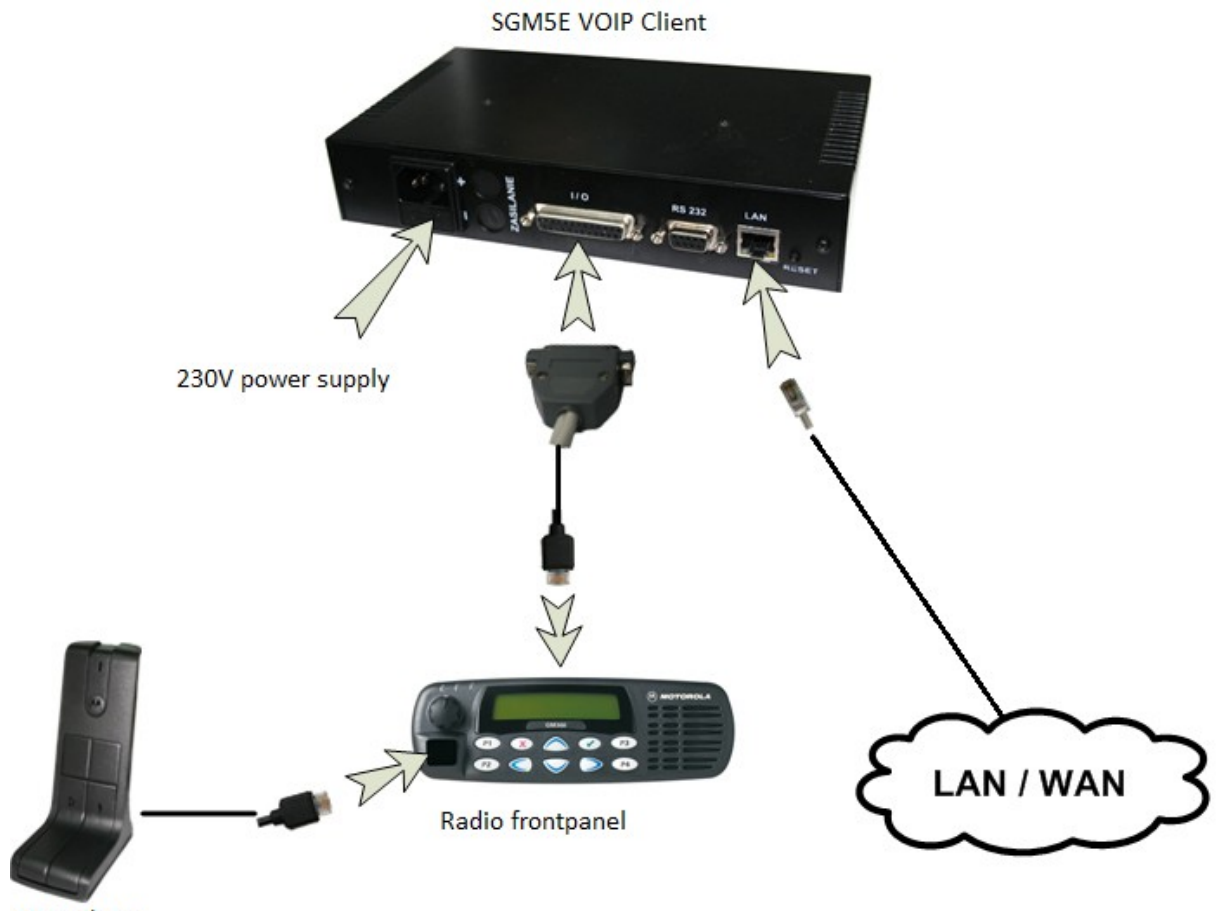

Microphone

#### **CONNECTING VOIP HT DESK MODULE**

#### **Attention:**

**VOIP HT desk module should be connected to computer after starting ROIP application.**

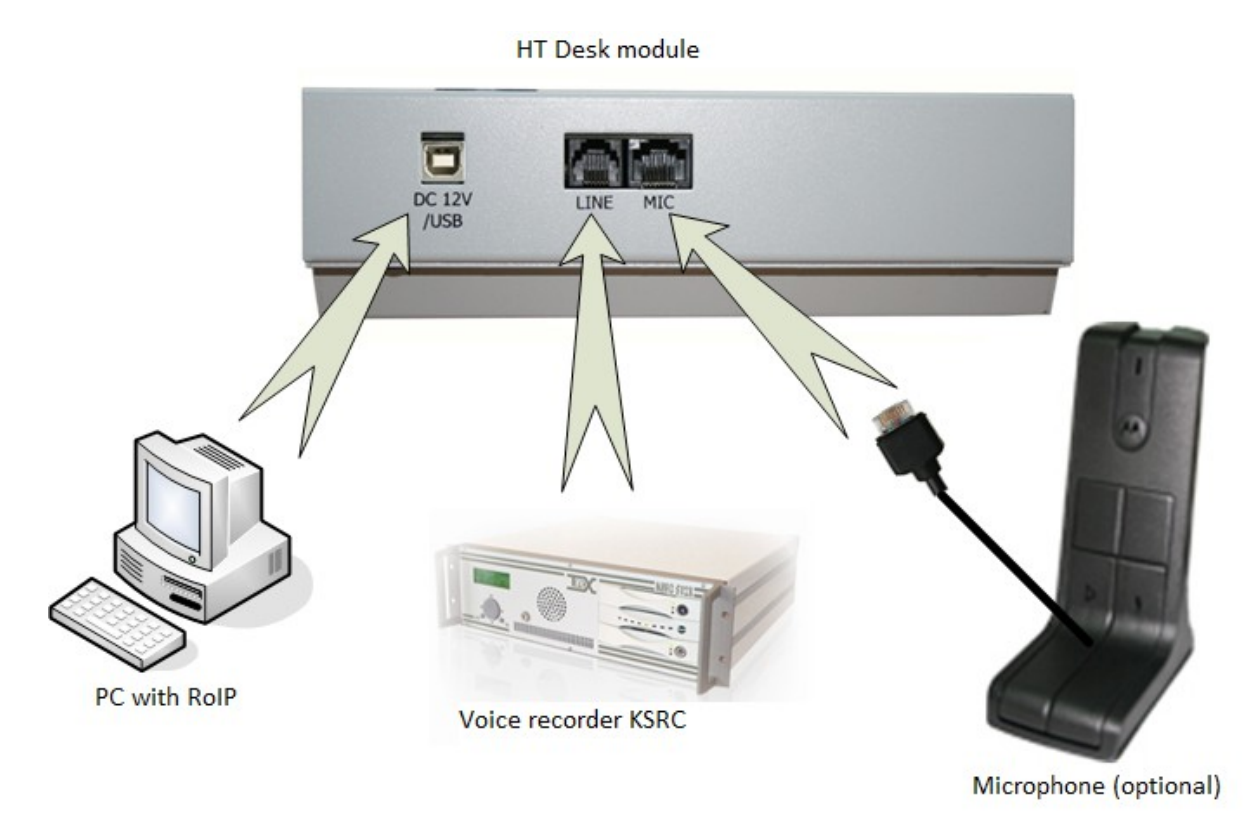

Sposób podłączenia pulpitu VoIP HT.

#### **Attention:**

**DEEP switch inside external microphone must be set:**

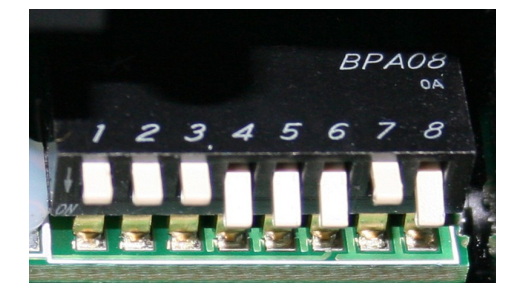

Settings for switch in MOTOROLA RMN5068A microphone (1-OFF; 2-OFF; 3-OFF; 4-ON; 5-ON; 6-ON; 7-OFF; 8-ON)

#### **PROPOSED INSTALLATION:**

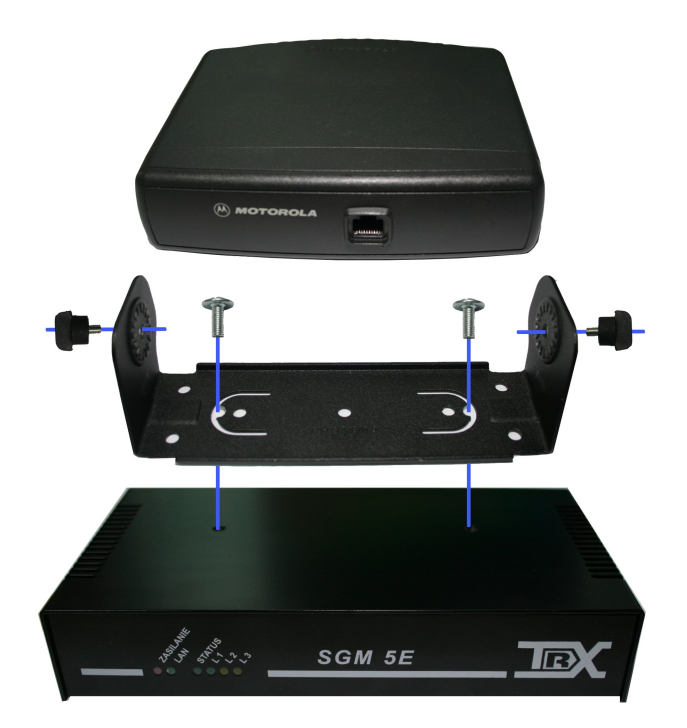

#### **RESET TO FABRIC SETTINGS:**

To restore default settings in SGM5E device push and hold reset button for about 30 seconds till you hear three beeps.

#### **CONFIGURATION:**

Configuration is made from computer. Default IP address is 172.168.0.188 and 5556 (SSL). More details how to configure SGM5E client are in RoIP user guide.

**Port forwarding:**

- **TCP port 5555 for no SSL connections**
- **TCP port 5556 for SSL connections**
- **UDP port 8000 always**

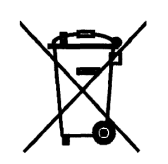